# **ARCHIMEDES**

# **Grafica di presentazione: GammaPlot**

*di Bruno Rosati*

*«Che ne direste di acquistare come primo prodotto per il vostro Archimedes, proprio il PipeOream?» domandava Massimo Truscelli concludendo l'articolo scorso. Se avete risposto affermativamente a tale domanda, provate a fare la stessa cosa anche questo mese: che ne direste di acquistare come secondo prodotto proprio il GammaPlot? Ovvero, un programma per*

*Presentazioni Grafiche prodotto dalla fertilissima Minerva Software. Una specie di anello finale da inserire nella catena di produzione di un businessman che oltre alla elaborazione dei propri fogli elettronici, gradirebbe un qualcosa capace di rappresentarglieli, sotto forma grafica, usando il più immediato fra i linguaggi: quello visivo. Magari anche in SlideShow. ..*

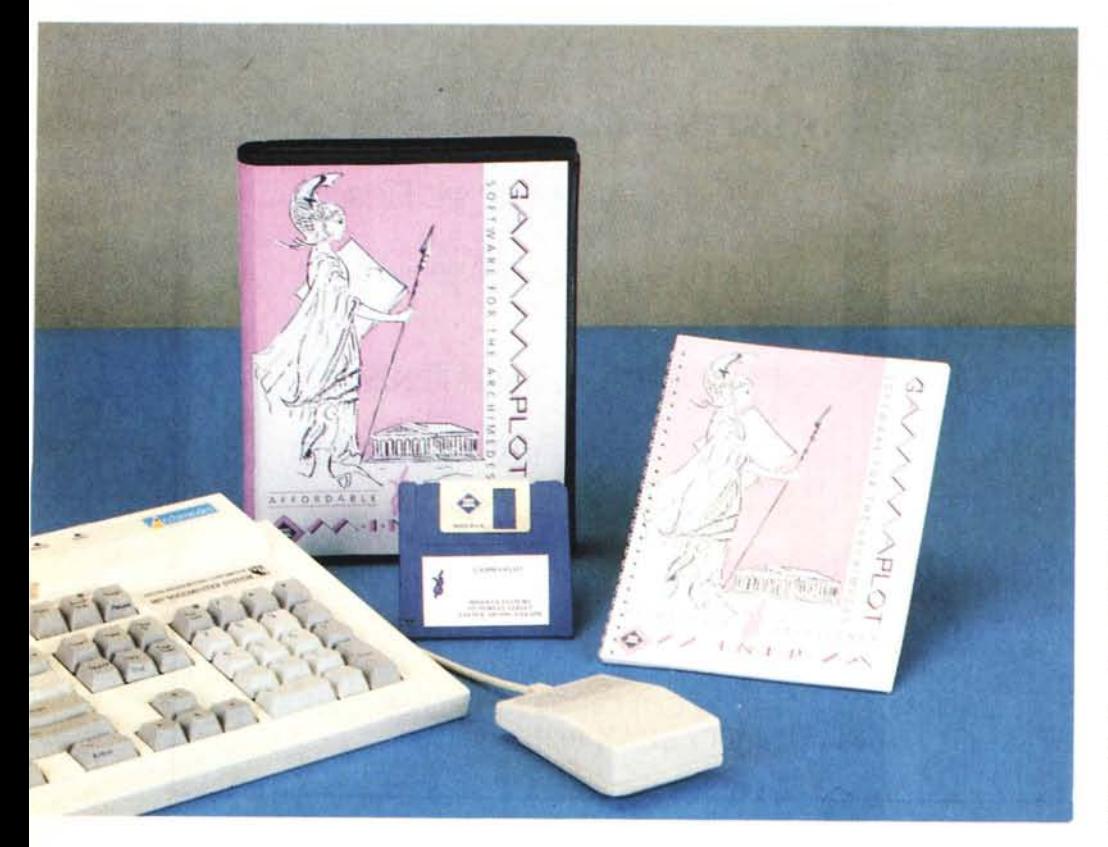

Se, così come afferma la Minerva Software, il GammaPlot sia davvero l'ultima parola in fatto di Presentazione Grafica, ad inizio articolo possiamo solo sperarlo. Quello che sappiamo per certo è cosa serva al business-man di cui prima: un applicativo facile da usare, rapido nel creare qualsiasi tipo di grafico, naturalmente ben disposto alla grafica e decisamente incline a produrre, vuoi su video e vuoi su carta, fedeli rappresentazioni grafiche dei propri computi e dei proprio tabulati, abbandonando quelle interminabili "enciclopedie" di fine anno commerciale che sono i resoconti aziendali. Tomi grossi così che quasi mai nessuno legge, abbozzando al massimo un timido tentativo di interpretazione grafica, anche se solo a livello mentale. Ad ogni foglio elettronico che si rispetti, oggigiorno è indispensabile accostarvi un Graphic Presentation. Per tale motivo, dopo la presentazione fatta, del poliedrico PipeDream, uno spreadsheet un po' anche Word Processar, credo logico legare la presentazione di un adeguato *grafica-tore* quale il GammaPlot. Andiamo ad incominciare.

# *Presentazione*

GammaPlot si presenta in un contenitore plastico dai colori molto «femminili»: uno sfondo roseo con in primo piano il disegno della «divina signora» alla quale, oltre alla venerazione del nome, la inglesissima *Minerva Software* ha dedicato tutta la serie dei propri capolavori informatici. Nel caso in questione, prova a rendergli onore con un sofisticato programma per la Presentazione Grafica qual è il GammaPlot.

Apriamo il pacchetto. Un disco di sistema, cedole di garanzia, cartoncini pubblicitari ed il discreto manuale a cui faremo riferimento, compongono un insieme da appena 70 sterline, ma dalla potenza che solo un RISC, riesce a

produrre con tanta, irritante facilità. Il manuale, seppure stringatissimo (ma cosa c'è da spiegare più di tanto su di un Graphics Presentation?) sembra ben fatto. Soprattutto chiaro. Sfogliandolo per i primi «annusamenti» di conoscenza, noto con piacere che diversamente da quella che sembrerebbe una regola (momentanea, fortunatamente!) di Archimedes, per utilizzare il GammaPlot non c'è bisogno di alcuna installazione. Nessun file FPE2 (Floating Point Emulator) da caricare, prima dell'effettiva utilizzazione. La Minerva Software ci raccomanda solo di fare il backup dell'originale, riporre questo in qualche angolo sicuro della nostra «softeca» e darci sotto con la copia.

La seconda operazioncina da compiere è il solito malvezzo stile Acorn della configurazione dello schermo. Procediamo comunque come GammaPlot vuole, scrivendo dentro ad Arthur:

> \*CONFIGURE SCREENSIZE 20 (modo 256 colori) \*CONFIGURE SPRITESIZE 4 \*CONFIGURE FONTSIZE 6

Fatto ciò, reset alla macchina e finalmente parte la prima schermata del GammaPlot.

## *Main Menu*

Una volta imparata a memoria la schermata iniziale, sarà sufficiente premere il tasto della lettera «G» per portarci nell'ambiente del Main Menu. Ovverossia nel cuore del GammaPlot. Quello che vedete ora scritto in screen è l'insieme delle funzioni che compongono l'applicativo. In numero di sedici queste sono percorribili con i tasti cursore e quindi attivabili premendo semplicemente il tasto-chiave che ne precede i nomi.

Ora è chiaro, non riusciremo, né è nostra intenzione tentarvi, a fare il tutoriai del GammaPlot (al riguardo leggetevi il 3º capitolo del manuale: Experimen tal Section). Pur tuttavia, sulle funzioni principali dell'applicativo, un poco di apprendistato è bene farlo. Ad esempio partendo dalle caratteristiche del Data Entry Mode; non perché è la prima funzione su cui cade l'occhio, bensì per l'importanza che riveste. In pratica l'essenza del GammaPlot stesso.

### *Data Entry Mode*

Il Data Entry Mode, così come il nome stesso è lì a testimoniarlo, è il modo con il quale GammaPlot si predispone ad accettare gli Input da tastiera dei vari dati numerici che dovranno essere rappresentati. Oltre a tali valori,

**Mlnerva GammaPlot**

*cativi di calcolo.*

**Produttore:** *Minerva* 69 *Sidwell Street Exeter EX4 6PH (GB)* **Distributore:**<br>G Bicordi & C G. *Ricordi* & C. *Via Salomone,* 77 - *20138 Milano* **Prezzo** *(IVA esclusa): GammaPlot L. 182.000*

preceduti comunque dal nome che li identificherà, cioè il Label, nel Data Entry Mode è pure possibile settare tutti i parametri che caratterizzano esteticamente il grafico ricavato. Dal nome della rappresentazione prodotta al tipo di fonte (normale, piccola o sottile) col quale scriverlo; dal tipo di grafico da usare (a linee, istogrammi «bi» o tridimensionali,

torte ed aree) alla perimetrazione dello stesso per distinguere le varie parti numeriche una dall'altra. E nostra opportunità, tramite la funzione «Colour» scegliere dei colori diversi da quelli che GammaPlot, lasciando settato su «Auto», stabilirà per default.

Sempre dentro la screen del Data Entry Mode, è possibile settare la funzione «Percent» con la quale, il grafico, sarà portato in screen con le percentuali equivalenti in luogo dei valori numerici reali. Importante quanto utilissima funzione è anche quella di «Scale», con la quale ci viene concessa l'opportunità di limitare, proporzionalmente, la grandezza in screen del grafico che stiamo preparando. Insomma, ce n'è per tutti i gusti: dall'immissione semplice dei dati al loro «imbellettamento» grafico.

Una ulteriore opportunità offertaci è quella, preparandoci ad immettere i va-

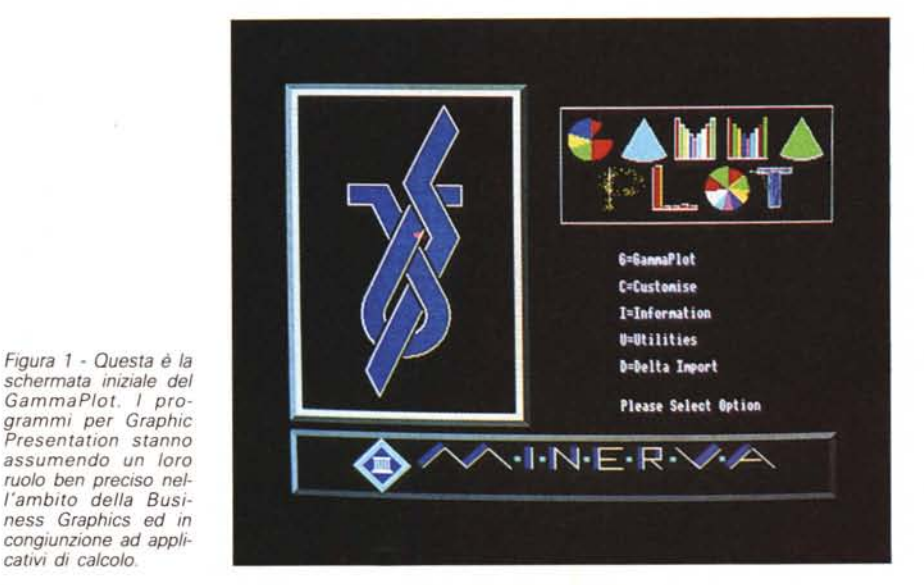

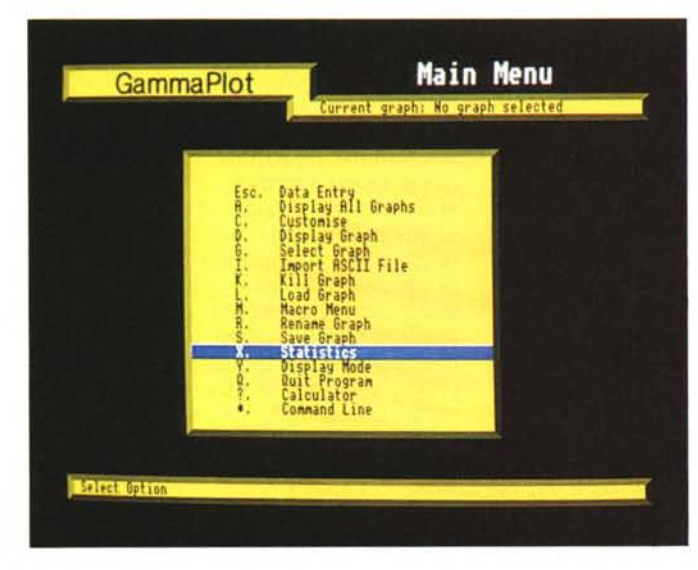

*Figura* 2 - *Main Menu. La lista delle opzioni offerte dal menu principale. Nell'articolo andiamo ad evidenziarne solo alcune, probabilmente quelle più importanti, ma in un G.P. che* si *rispetti un menu cosi ricco fa sempre comodo.*

lori rappresentabili, di poter lavorare in due modi differenti: Preview Mode e Fast Mode. Il primo modo, il più appariscente, è quello che, mentre inseriamo i nostri dati e le loro Label, settando al contempo tutti i parametri per così dire estetici, ci proietta «in diretta» il risultato attuale di quanto si sta realizzando. Un vero e proprio «wysiwyg»; istante per istante, dato dopo dato. Il requester dei dati sulla parte bassa dello schermo, la tabella dei parametri stabiliti (o da lasciare in default) in alto a destra ed il grafico, ripeto: attualmente definito,

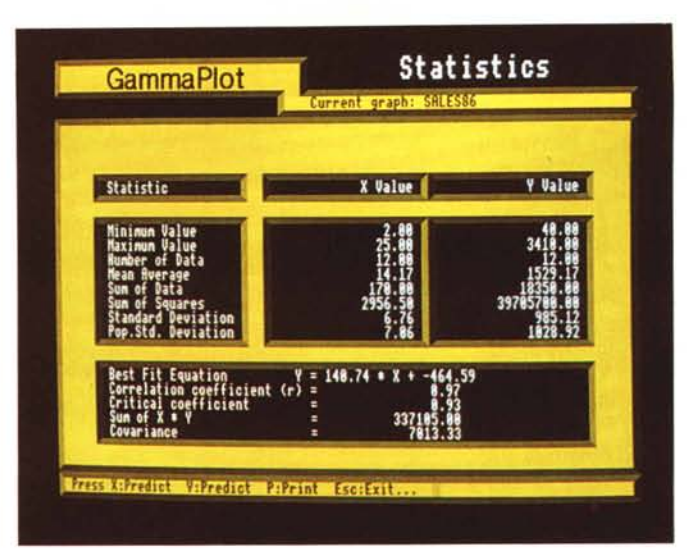

*Figura* 4 . *Il Data Entry Mode possiamo defi· nir/o come il "Centro di Controllo» dell'intero programma. Dentro a questo screen vanno inserite tutte le informazioni possibili per la produzione finale di un grafico che. oltre a*  $contenere$  *le* «misure» *esatte di ogni voce rappresentata, abbia le caratteristiche estetiche migliori. In questo momento* ci *troviamo in modo Preview. nel quale. nello stesso momento in cui inseriamo* i *valori <sup>e</sup> settia*ma i *vari parametri.* ci *viene consentita la vi·*  $sione$  *in «anteprima» di quello che sarà sullo*

*Figura* 3 - *Statistics. Questa* è *un'opzione piuttosto interessante del GammaPlot. Le informazioni che* ci *fornisce con le sue previsioni.* si *basano sui più usuali parametri di ricerca.*

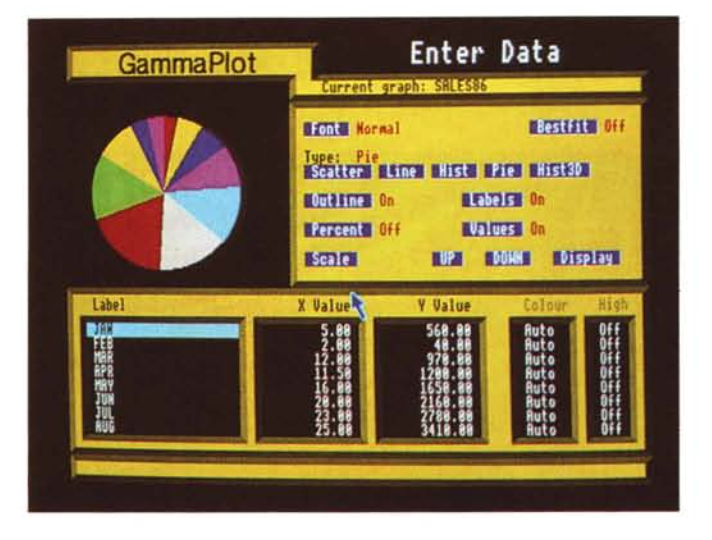

sulla sinistra. Più Archimedes di così si muore, insomma!

Il Fast Mode invece, è la classica tabella a tutto schermo che, come dice il nome, è per una più rapida compilazione.

Fin qui il Data Entry Mode. Tornando al Main Menu, comprese fra le più elementari funzioni che un Graphic Presentation degno di tale nome deve avere (funzioni per selezionare, mostrare o cancellare, rinominare e salvare i grafici realizzati) ce ne sono alcune che è il caso di evidenziare un attimino. Una citazione particolare va subito fatta per la «Display Ali Graphics», con la quale è possibile visualizzare contemporaneamente (!) tutti i grafici prodotti. Altra grossa opportunità offerta dalla funzione DAG. è quella di salvare l'insieme eventualmente composto, come un unico screen. Non si tratta di un vezzo in più, ma di una funzionalità effettivamente utile e potente. Una particolarità dell'applicativo questa che **il** manuale, giustamente, rimarca. Un'altra funzione da

evidenziare è quella denominata «Statistics». Ovvero, la possibilità di garantirsi un minimo di analisi e previsione; una piccola indagine statistica sugli andamenti in corso. GammaPlot dispone di una serie di parametri usuali (statistica generale non vuoi certo dire divinazione!) tipo il calcolo dei medi ricavati dai valori minimi e massimi e conseguente relazione con il numero dei dati immessi; somme, deviazioni standard, coefficienti di correlazione, etc. Statistics è abilitabile con il tasto «X». Certificandovi infine che GammaPlot è ovviamente predisposto al caricamento di dati esterni (provenienti cioè da spreadsheet, word processor ed altri applicativi) purché ordinati in formato ASCII, possiamo, sempre da dentro **il** Main Menu, premere la lettera «C» ed entrare nel modo Customise.

*schermo.*

### *Customise Menu*

Come abbiamo fatto per il pannello principale, definendolo il cuore dell'inte-

ro sistema, passando in rapida rassegna il Customise, possiamo considerarlo un poco come l'anima artistica del Gamma-Plot. Attraverso i suoi menu e le successive ramificazioni riesce a completare l'opera iniziata nel Data Entry. Il menu principale del Customise, se-

lezionabile con la lettera «M», dispone di nove funzionalità principali: Load, Save, Print, Shapes, Block, Colour, Text, Other, Slides. Guardiamo insieme la tabella. A parte le prime tre opzioni ed anche «Colour» (con la quale si selezionano semplicemente i colori di tracciamento o di riempimento di testi e disegni), «Shapes» dispone di un proprio menu dotato di una serie di primitive geometriche per il disegno di forme grafiche da immettere sullo schermo.

La selezione del menu Block, a sua volta, ci permette di ritagliare spicchi di schermo che possono essere copiati, spostati e salvati separatamente dall'eventuale immagine da cui sono stati prelevati.

Alcuni sub-menu ramificano molto in profondità con una ulteriore serie di sub-menu. Prendiamo ad esempio il «Text» che permette una completa riorganizzazione delle scritte in screen, raffinandole con l'uso anche di svariati tipi di «inscatolamenti» (dalle opzioni offerte dal sub-menu Boxed) ed ombre per l'effetto del rilievo.

AI contrario del Text Menu, un'opzione senza il proprio menu è la Slide. È proprio quella che più mi preme presentarvi. Attraverso questa difatti, potrete caricare tutta una serie di screen e predisporli ad uno show in sequenza. Da videoregistrare o da eseguire perso~ nalmente in diretta.

Una funzionalità pratica anche se limitata. Sinceramente di funzioni del genere ne ho viste di migliori, ma altrettanto sinceramente devo ammettere che in quei programmi che se ne giovavano, mancava qualcos'altro - e, cosa gravissima: funzioni importantissime in un

intere schermate o più piccole brush di grafici ricavati ed imbellettati a puntino... insomma: un tanto decisamente affidabile. In definitiva GammaPlot è un buon rappresentante della categoria dei Graphic Presentation e, come dicevo all'inizio, subito dopo il consigliato Pipe-Dream, è ciò che più vi caldeggio di acquistare. Molti fra coloro che hanno comperato il primo hanno bisogno del secondo. Fra tutti questi programmi consigliati e la premura di indurvi all'acquisto, comunque c'è ancora lo spazio per un'ultima notizia: la stessa Minerva

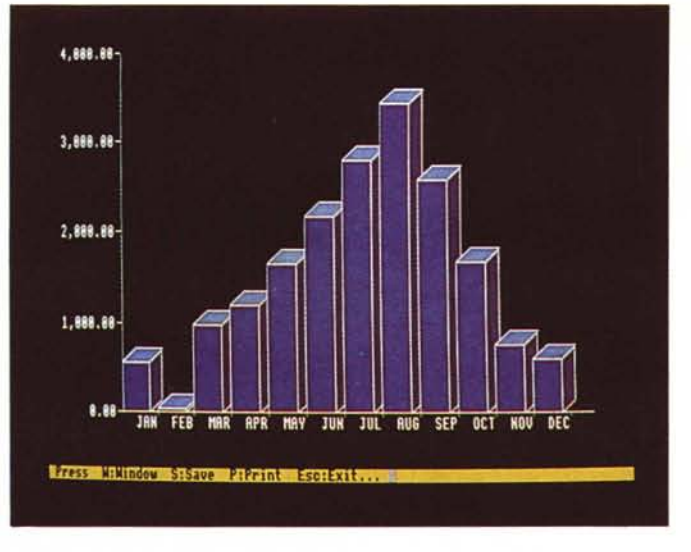

*Figura* 5 - *Questo infine. è il grafico appena ottenuto con le caratteristiche impartite nel Data Entry Mode. GammaPlot può ulteriormente rifinire a livello estetico i suoi grafici prodotti.*

Graphic Presentation - che invece il GammaPlot possiede a livelli raffinatissimi.

#### *Conclusioni*

Signori, GammaPlot è (sommariamente) tutto qui. Un programma per Presentazioni Grafiche che non si offre

 $2,641$ 

**Sales Distribution** 

Last 6 Months

*Figura* 6 - *Dispaly Ali Graphics. Un'altra interessantissima funzionalità del Gamma-Plot. Tutti i grafici prodotti. preventivamente ridotti in scala. possono accomodarsi contemporaneamente in screen. per una visione d'insieme decisamente utile.*

September

December

February

 $\frac{8}{9}$  = 486

E October **Hovenber** 

E January

19.42

Minarus Computare

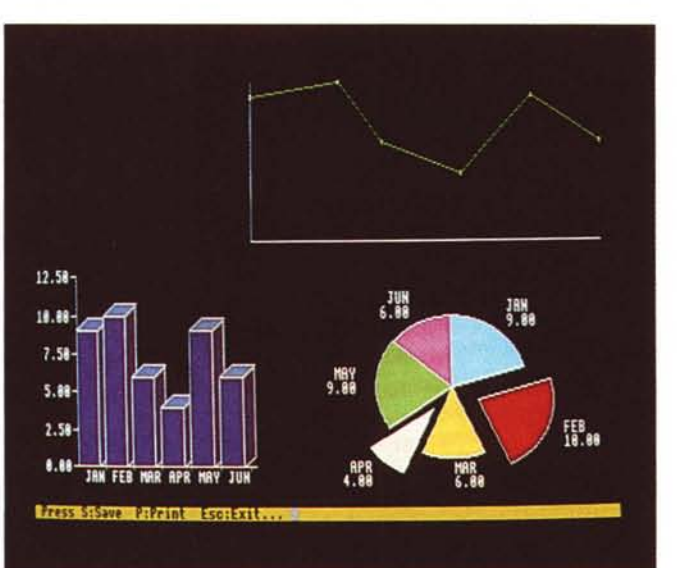

*Figura* 7 - *Quest'ultima figura ve la rendia*mo *come esempio di «custom-izzazione)' finale che il GammaPlot è in grado di realizzare. unendo all'esattezza dei grafici sviluppati. doti grafiche non indifferenti.*

ad una campo specifico, ma che si può genericamente indirizzare verso i più svariati settori della vita sociale; dal business puro a quello personal-familiare, da quello educazionale allo scientifico in genere.

Tutto ciò, somiglia molto da vicino all'attuale indirizzo, o per meglio dire, alla collocazione dell'Archimedes stesso: un potentissimo ibrido del mondo computeresco che offre una straordinaria velocità e, contemporaneamente, si offre all'intera utenza. GammaPlot non ambisce all'appellativo potentissimo appena attribuito al suo computer, ma vale. E, quanto, è presto detto.

La possibilità di graficare Chart multipli, come quella di creare qualsiasi tipo di grafico o la definibilità dello schermo. L'analisi statistica - che ripeto: non sarà raffinatissima, ma onesta sì -; la possibilità di crearsi delle macro con la predefinizione dei vari parametri grafici fin qui descrittivi; il caricamento di dati già elaborati da un foglio elettronico.

E detto della funzione di Import, non possiamo non citare anche quella di Export, con il GammaPlot in grado di fornire a WP e DTP (il primo che ci viene in mente è il 1st Word Plus)

Software, così com'è nel suo stile di presentare doppie versioni dei prodotti, sta per immettere sul mercato il «System GammaPlus. Il rivale «fatto in casa» del GammaPlot. credo che sia uno dei primi Graphics Presentation Managements System. Le sue caratteristiche grafiche sommano quelle del Gamma-Plot ad ulteriori tipi grafici da utilizzare, funzionalità macro decisamente più potenti ed uno screen editor per l'organizzazione dei testi da inviare in screen. Ciò che più risalta (e in un certo qual senso impressiona) è la sua relazionalità, con la programmabilità più estesa del mondo in fatto di Macro-comandi con routine scritte indifferentemente in Basic come in «C». Ne riparleremo non appena tale informazione si trasformerà in un dischetto da ficcare nel drive di Archimedes. Per questa volta è tutto. AI prossimo mese, aspettando l'arrivo del Sistema Operativo in versione definitiva, e con la promessa di perfezionare i meccanismi di questa, appena nata rubrica. Manufacturers and the set of the set of the set of the set of the set of the set of the set of the set of the set of the set of the set of the set of the set of the set of the set of the set of the set of the set of